## Skyward Family Access Notification Settings

As a parent, you can select what notifications you receive and how they are delivered to you about certain aspects of your child's education.

1. Log into Skyward Family Access <https://skyward.bas-k12.org/scripts/wsisa.dll/WService=wsEAplus/seplog01.w>

If you don't have a Skyward log in, please contact the Belding Technology Dept. at (616) 794-4560.

2. Automatic school notifications

After logging in, toward the top right, click on 'My Account'. You will be taken to the account settings page.

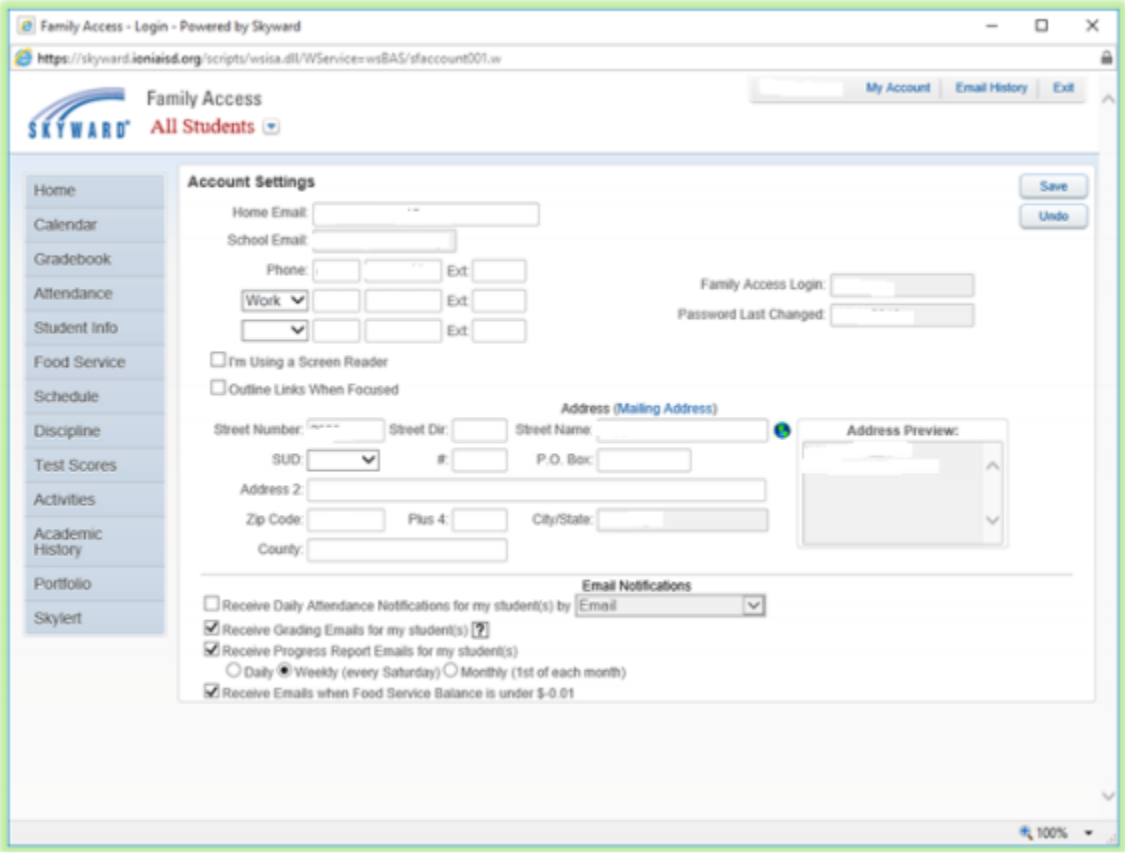

Toward the bottom, notice you can select a variety of notifications. You may also make changes to your address, phone numbers, email addresses. Some of these changes will happen when you click save, others will need approval from the school. Click 'Save' after making any changes.

3. Skylert

A new feature added this school year is a mass notification system. While in Family Access, along the left side of the screen are tabs related to different areas of information. Click the 'Skylert' tab for more notification settings. Note that some of the settings are fixed and not changeable, others you can set to your preference.

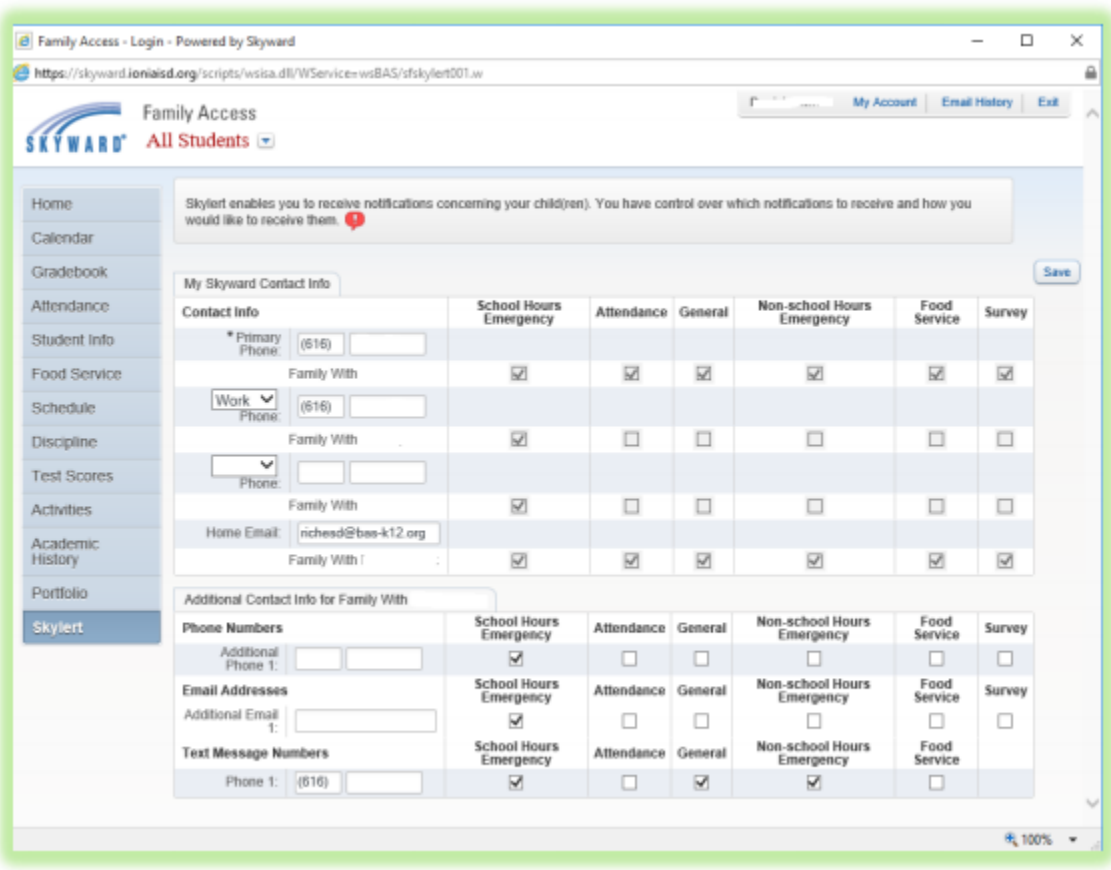

Add or change phone numbers and email addresses to receive these notifications. Click 'Save' after making changes.